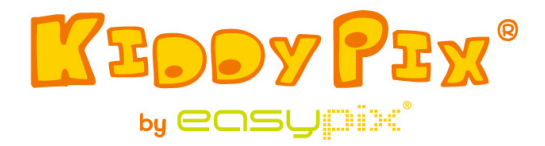

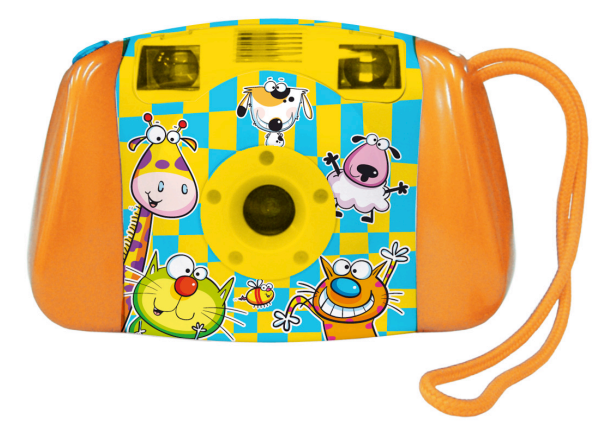

**ATENÇÃO!** Produto não recomendado para crianças menores de 36 meses.

Riscos graves!

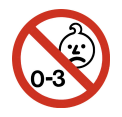

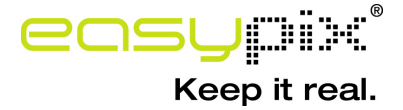

## **Requerimento de Sistema**

Microsoft® Windows ME/2000/XP/Vista/7, Mac OS10.4 ou versão superior, Pentium III 800MHz ou versão superior, sistema de memória com 128MB e 500MB espaço livre no disco rígido. Porta USB válida; 800x600 área da Tela, 16-bit display colorido (recomendamos fixar color com maior resolução)

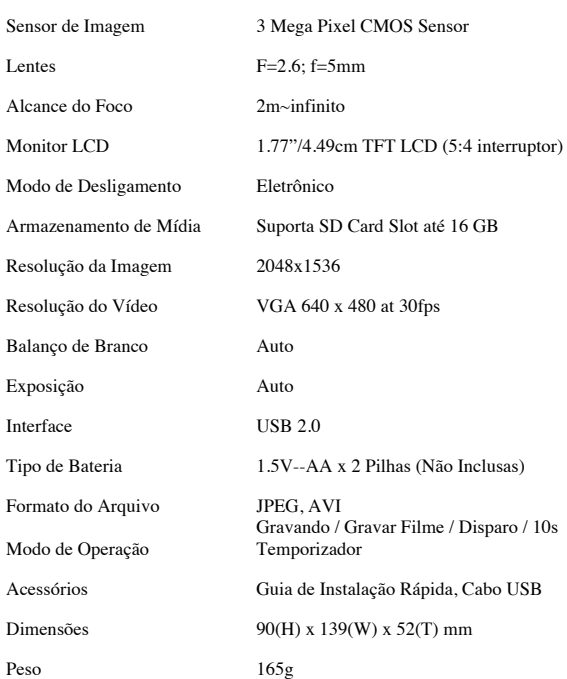

## **Especificação do Produto**

#### **Introdução**

Esta câmera foi especialmente concebida como a "Primeira" câmera para crianças. O design durável permite seus filhos a experiência de fotografia tirada por meio de jogo eletrônico. A câmera possui uma porta USB e pode ser conectada ao computador para a visualização e edição de fotos. Para garantir uma experiência verdadeiramente agradável com a sua câmera, leia o manual atentamente e o guarde para referência futura. Desfrute da sua compra e tenha uma grande diversão com seus filhos.

*Cuidado!* Crianças que utilizam esta câmera devem estar sob a orientação de adultos em todos os momentos. Uma explicação sobre o uso correto da câmera deve ser fornecida a eles antes de usar a câmera.

*Cuidado! Evite deixar cair a câmera ou deixar a câmera sob grandes vibrações ou impacto.*

*Cuidado! Mantenha a pilha usada ou capa fora do alcance das crianças.*

*Cuidado! Não pressione a superfície do LCD com força, ou encoste objetos pontiagudo.*

*Cuidado! Não deixe objetos úmidos, metal líquido, ou inflamáveis entrar em contato com a câmara.*

# **Layout da câmera e botões:**

Por favor, consulte as seguintes figuras para conhecer as várias partes e os botões de sua câmera.

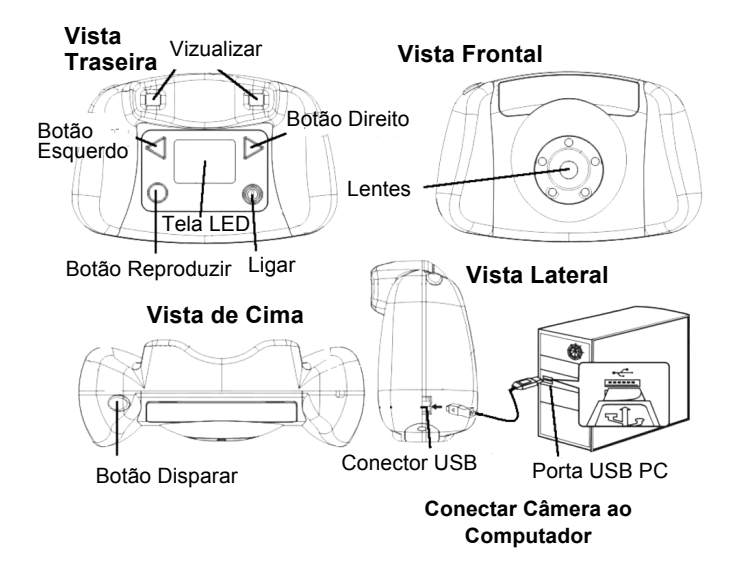

### **Uso dos Botões de Controle**

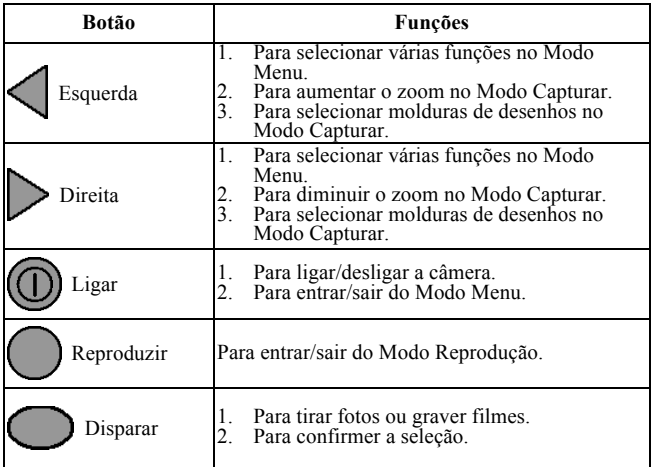

### **Preparando para Iniciar**

**Insira o Cartão SD/MMC na Câmera:**

*Atenção!* **A Câmera não possui memória interna para fotos ou vídeos. A memória externa deve ser inserida na Câmera para armazenagem de fotos e vídeos.** 

O espaço para cartão de memória está localizado no compartimento da bateria. Você precisará de uma pequena chave de fenda-cruz para remover os dois parafusos localizados nas duas extremidades da tampa do compartimento da bateria. Mantenha os dois parafusos em um local seguro para que você possa encontrá-los facilmente novamente. Deslize o cartão SD no espaço paracartão SD (como mostrado na figura).

Após ligar a câmera, um ícone do Cartão SD aparecerá no canto superior direito da tela LCD. O número de fotos que pode ser ainda armazenados no cartão SD é mostrado no canto inferior direito da tela LCD.

Para remover o cartão SD, retire-o delicadamente afastado do espaço para o cartão.

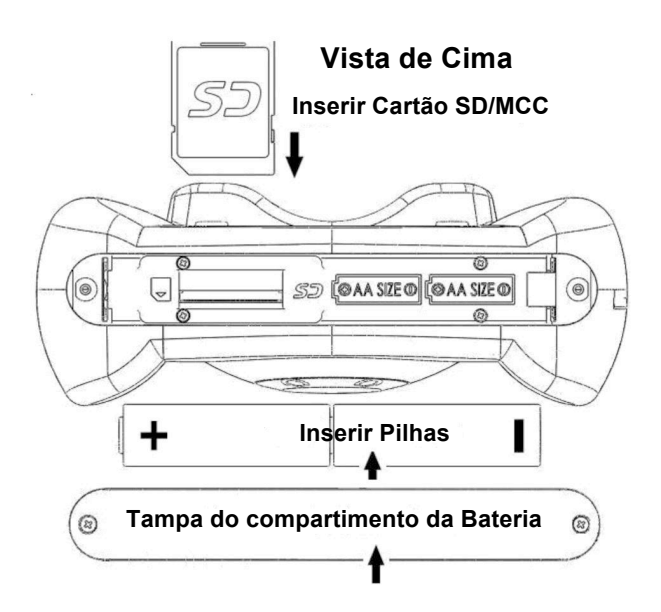

### ! **Instalação da Bateria:**

Uma vez que a tampa do compartimento da bateria é retirada e a memória é inserida, coloque as duas pilhas no compartimento da bateria com os lados mais (+) e menos (-) colocados de acordo com a orientação das marcas da bateria no compartimento da bateria. A capa do compartimento da bateria apenas se encaixa de uma maneira. Por favor, não força, se ela não se encaixar de um lado, tente outro modo. Após inserir as, coloque a tampa do compartimento da bateria à sua posição original. Insira os parafusos em seus entalhes e os aperte corretamente com a chave de fenda.

### ! **Aviso sobre a Bateria**

- 1. A utilização de novas pilhas alcalinas ou pilhas de lítio Energizer é recomendada para um melhor desempenho.
- 2. Não utilize novas pilhas com pilhas velhas.
- 3. Não misture pilhas de diferentes tipos: pilhas alcalinas, de lítio, standard (carbono-zinco) ou recarregáveis (níquel-cádmio).
- 4. Retire as pilhas da Câmera quando a mesma não for

ser utilizada por um longo período de tempo.

- 5. Sempre retire da Câmera as pilhas esgotadas.
- 6. Não jogue as pilhas no fogo.
- 7. Não tente recarregar pilhas comuns.
- 8. Os terminais de alimentação não devem ser curto-circuito.
- 9. Apenas pilhas do mesmo tipo e equivalentes, conforme recomendado devem ser utilizadas.

### ! **Ligando/Desligando a Câmera.**

Pressione o botão "*Ligar"* para ligar a câmera. Você pode ver a tela de inicialização na tela LCD. Aguarde alguns segundos até a tela LCD mostrar a imagem da foto tirada.

Se não houver um cartão de memória inserido na câmera, a tela LCD mostrará "Inserir um cartão de memória SD" como um lembrete.

Para desligar a Câmera, pressione e segure o botão "*Ligar*" por 3 segundos continuadamente até que a tela LCD mostre "Até Logo" e a Câmera se deslige.

A câmera desliga-se automaticamente se não for utilizada por cerca de 60 segundos.

### **Tirando Fotos:**

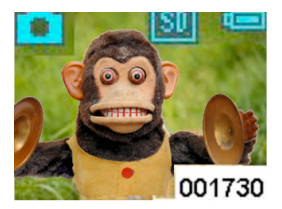

Após ligar a câmera, as imagens capturadas pela lente podem ser vistos na tela LCD. Sua câmera está no Modo Capturar e pronta 001730 para tirar uma foto. Mire no

objeto e pressione o Botão Disparar uma vez. A tela LCD vai se transformar em negra e, em seguida, mostra a foto tirada por aproximadamente 1 segundo. A câmera irá retornar ao Modo Capturar e pronta para tirar a próxima foto. No canto inferior direito da tela é mostrado o número de fotos (001.730) que ainda pode ser tirada.

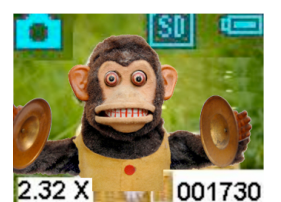

No Modo Capturar você pode aumentar o zoom pressionando o botão direito continuamente. A ampliação (2.32X) será mostrada no canto

esquerdo da tela é menor durante o zoom-in. Ampliação máxima alcançada é de 4X. Ao pressionar o botão esquerdo continuamente, pode-se voltar ao modo normal

# $(1X)$ .

# **Molduras de Desenho:**

Há 10 molduras de desenho disponíveis como plano de fundo das suas imagens. No modo Capturar, pressione o botão direito (esquerdo) uma vez e, a primeira moldura será exibida na tela. Pressionar o botão esquerdo (direito), uma vez remove a moldura. Você pode continuar a pressionar o botão direito (esquerdo) 10 vezes para ver todos as 10 molduras.

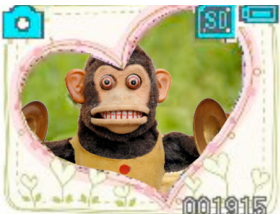

Na 11 ª vez, a câmera vai voltar para o Modo Capturar sem moldura de desenhos. Após selecionar a moldura desejada, pressione o botão

Disparar para tirar fotos. Suas fotos serão então enquadradas pela moldura de desenhos.

## **Marcando Vídeos:**

No Modo Capturar ao pressionar o botão Ligar uma vez o Modo Menu será acionado **de la Pressione** o botão direito três vezes até ver o ícone "Vídeo" . Em seguida, pressione o Botão Capturar para voltar ao Modo Captura.

e a câmera vai começar a gravar vídeos. Durante a gravação, você pode ver o tempo registrado (00:00:32) no canto inferior direito da tela.

*Atenção!* Quando o cartão SD / MMC está cheio, a mensagem "CARTÃO CHEIO" aparecerá na tela LCD. Por favor, copie suas fotos em uma mídia ou as apague para liberar espaço de memória.

# **Ícones da Bateria e Níveis de Energia***:*

No Modo Capturar, o ícone de bateria é mostrado no canto superior direito da tela. O quadro em anexo mostra o Nível de Energia

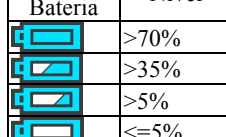

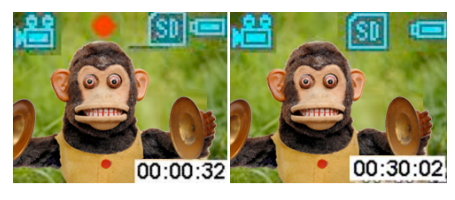

Ícone de  $N$ ível  $\leq 5\%$ 

gravar vídeo. Pressione o Botão Capturar

Sua câmera está pronta para

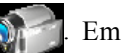

correspondente a cada ícone. Sempre preste atenção no Nível de Energia das pilhas.

*Atenção!* Se o Nível de Energia da Câmera é baixo (menos de 5% de acordo com o ícone de bateria), a mensagem "BAIXA ENERGIA" na tela LCD da câmera e ela irá desligar-se automaticamente. Por favor, troque as pilhas de acordo com a instrução anterior.

### **Revendo fotos e vídeos em câmera:**

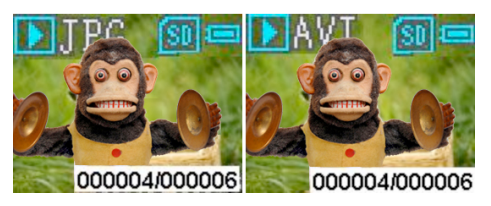

No Modo Capturar, pressione o Botão de Reprodução

para entrar no Modo de Reprodução. Você vai ver a última foto ou vídeo que foi tirado. O ícone de imagem (JPG) ou ícone de vídeo (AVI) é mostrado no canto superior esquerdo da tela. Pressione o botão direito para ver a primeira foto ou vídeo que foi tirado. Pressione o botão esquerda retorna para anterior imagem/vídeo. No canto inferior direito da tela é mostrado o número de seqüência da imagem (000004/000006). Se o arquivo for um vídeo, pressione o Botão Capturar para começar a reproduzir o vídeo. Pressione o Botão Capturar novamente parar o vídeo. Pressione o Botão Reprodução para retornar ao Modo Capturar.

### **Apagar e Formatar fotos no Cartão SD na Câmera:**

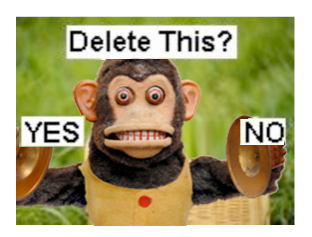

Para apagar imagens, pressione o Botão Reproduzir para entrar no Modo de Reprodução. Pressione o botão Esquerda ou Direita até que a foto a ser apagada seja

exibida. Depois, pressione o botão Ligar uma vez. Você pode ver a tela de LCD como mostrado aqui. Pressione o botão esquerdo para selecionar SIM e pressione o botão Capturar para apagar a imagem. A câmera volta ao Modo Reprodução após a imagem ser excluída. Você pode pressionar o Botão Reproduzir novamente para retornar ao Modo Capturar.

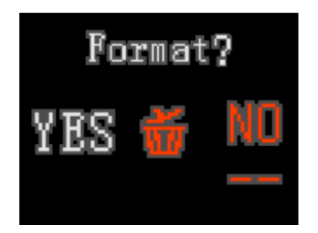

Para formatar o cartão SD, pressione o botão Reproduzir para entrar no Modo de Reprodução. Pressione o botão Ligar duas vezes e,

você poderá ver a tela de LCD como mostrado aqui. Pressione o botão esquerdo para selecionar SIM. Em seguida, pressione o Botão Disparar para formatar o cartão SD. Uma vez que cartão SD for formatado a mensagem "SEM ARQUIVO" será mostrada na tela e você pode pressionar o Botão Reproduzir para voltar ao Modo Capturar.

*Atenção!* **Antes de formatar o cartão SD na câmera, certifique-se que todos os arquivos importantes foram salvos no computador corretamente.** 

## **Explorar as várias funções dentro do Modo Menu**

## ! **Tirar fotografias com Temporizador**

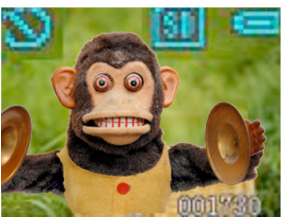

No Modo Capturar, pressione o botão Ligar uma vez para ir ao Modo Menu . Pressione o botão direito uma vez para ver o ícone

Temporizador .

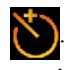

Em seguida, pressione o Botão Capturar para voltar ao Modo Capturar. Você pode ver o ícone

"Temporizador" permanece no canto superior esquerdo da tela.

Agora você pode tirar uma foto com o temporizador. A imagem será capturada 10 segundos após pressionar o Botão Capturardo.

# ! **Tirar várias fotos de uma vez no Modo "Disparo"**

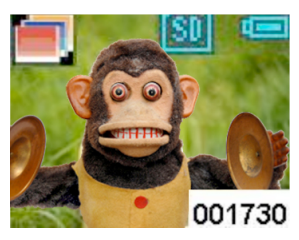

No Mode Capturar, pressione o botão Ligar uma vez para ir ao Modo Menu Pressione o botão esquerdo duas vezes para ver o ícone

"Disparo" **.** 

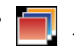

Em seguida, pressione o Botão Capturar para voltar ao Modo Capturar. Você pode ver que o ícone "Disparo" permanece no canto superior esquerdo da tela. Agora a câmera está pronta para tirar três fotos seguidas assim que o Botão Capturar for pressionado.

## **Transferência de fotos /vídeos para o Computador**

Para salvar fotos/vídeos no Computador, você precisa

conectar a câmera ao PC através de um cabo USB. O terminal maior do cabo USB se encaixa no computador, e o terminal menor se encaixa no slot do lado da câmera. Por favor note que os terminais se encaixam apenas de um modo, por favor não os force, se eles não se encaixam. Você pode tentar conectar do outro lado.

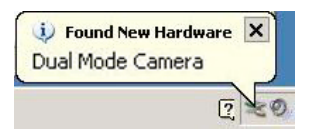

Uma vez que câmara está ligada ao computador, você pode ver uma mensagem (como mostrado) no canto

inferior direito da

**Devices with Removable Storage** 

tela.

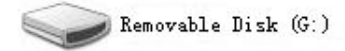

Em seguida entre em "Meu Computador", localize o "Disco Removível" e o acesse. Você pode ver um arquivo chamado "DCIM". Clique no arquivo "DCIM" e encontre um outro arquivo chamado "100JLCAM". Neste arquivo "100JLCAM" você pode ver todas as imagens e arquivos de vídeo. Agora você pode salvá-los em seu computador. Alternativamente, você pode retirar o cartão SD da câmera e transferir as fotos e vídeos para o computador e outras mídias diretamente através da inserção nos mesmos ou outros modos.

Fabricante: Easypix

Em Parkveedel 11 • 50733 Köln • Alemanha

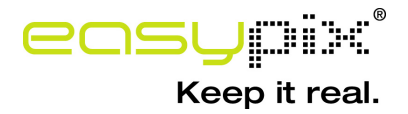